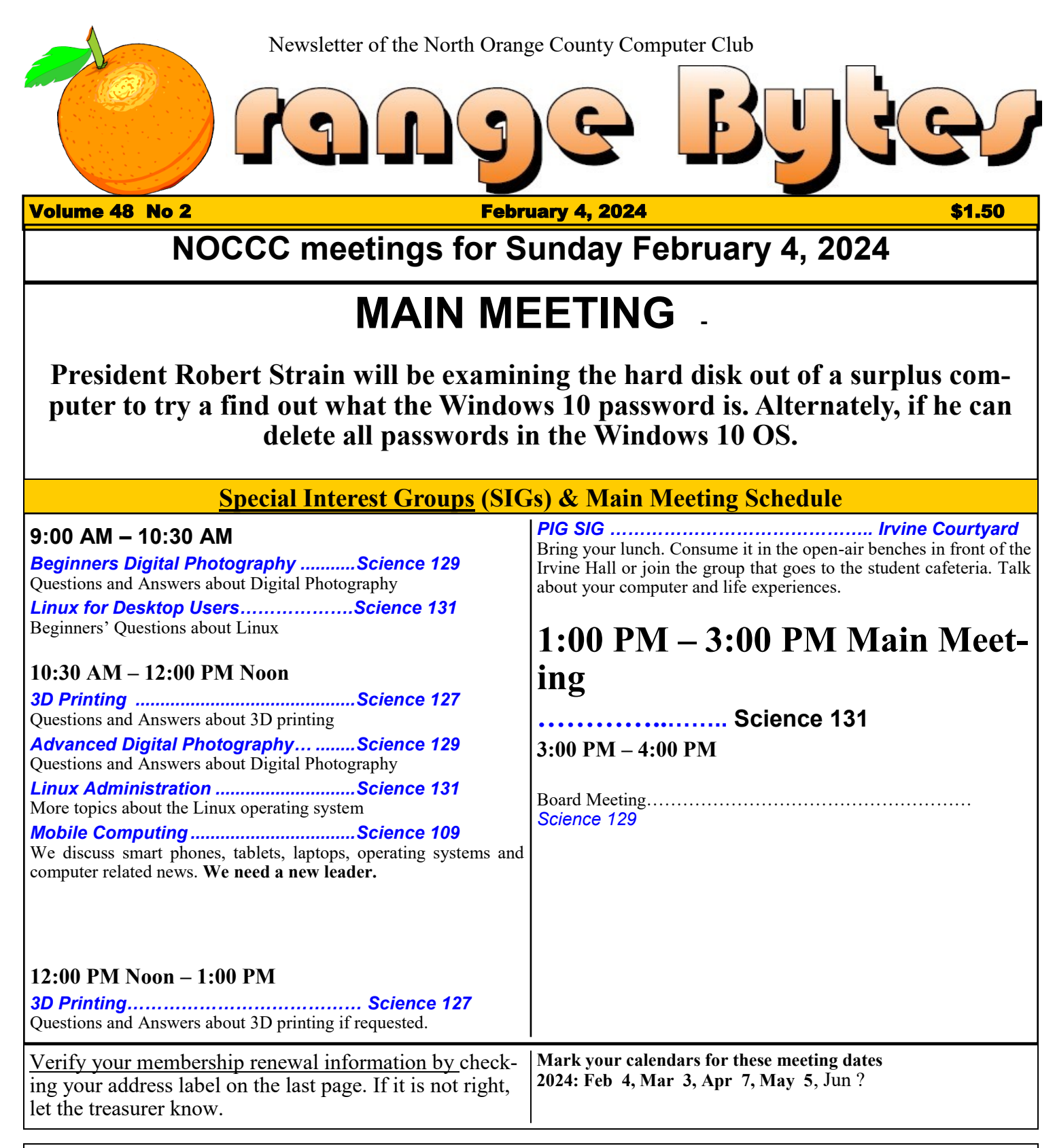

Coffee, cookies and donuts are available during the day in the Irvine Hall lobby. Food and drinks need to remain outside the Irvine Auditorium.

> "Friends Helping Friends" since April 1976

Main Meeting **1**

Special Interest Groups **1**

#### **Again, verify your membership renewal information by checking your address label on the last page**

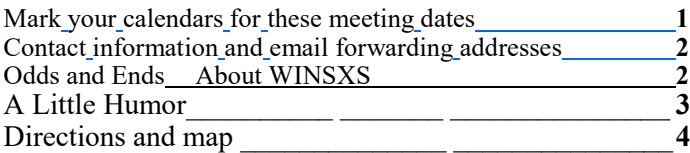

**Special email addresses Jim Sanders is: editor@noccc.org membership@noccc.org**

**Our Website WWW.NOCCC.ORG**

**Reminder:** Membership expiration dates are based on the date that you joined the club. **Example**, you joined or re-upped your membership in the club in October of 2023. That means that in October 2024 you should pay your membership dues. In the address label area of the Orange Bytes is your join month/ expiration month.

### **Reprint Policy**

Permission to reprint articles is granted to non -profit groups and software/hardware vendors whose products we review, provided North Orange County Computer Club is credited as the source and the original author is given full credit. We request that any non-profit that reprints one our members articles send a PDF copy of your newsletter to the NOCCC Orange Bytes editor: editor@noccc.org.

## Table of Contents **Board of Directors**

**Contact information and email forwarding addresses**

 **President Robert Strain** [president@noccc.org](mailto:president@noccc.org) **( cell 714.222.2140)**

**Vice President (acting) Jim Sanders** [vicepresident@noccc.org](mailto:vicepresident@noccc.org) **( 714-544-3589)**

**Secretary position is open** [secretary@noccc.org](mailto:secretary@noccc.org)

**Treasurer Dr. Don Armstrong** [treasurer@noccc.org](mailto:treasurer@noccc.org) **(home 714.773.1187)**

**Webmaster Jim Sanders** [webmaster@noccc.org](mailto:webmaster@noccc.org) **(home 714.544.3589)**

**Director Terry Dickson** [terry@noccc.org](mailto:terry@noccc.org) **(home 714.899.9913)**

**Director Dennis Martin** [dennis@noccc.org](mailto:dennis@noccc.org) **(home 951.926.3065)**

**Director Richard Miller** [richard@noccc.org](mailto:richard@noccc.org) **(cell 714.309.1504)**

### **Editor's Report**

Last month I said I would continue with the discussion of my trials and tribulations trying to up date my Winbook TW110 laptop to Windows 10 22H2. Because I was getting more than a little frustrated with the process, I hooked up the charger to the laptop and set the project aside for a couple of weeks.

To recap: This 11.6″ WinBook TW110 laptop features an Intel Atom Z8350 processor 1.44GHz, 4GB of RAM, 32GB eMMC storage and Intel HD graphics. This is a 2-in-1 device which can be used as a laptop or tablet. This laptop operates on Windows 10 and also features a full HD touch display and micro SD card reader.

Intel Atom Z8350 Processor 1.44GHz 11.6" Full 1080P HD Touch Display

#### WINSXS

4GB DDR3L-1066 RAM 32GB eMMC Storage Mini HDMI port 1– USB 2.0 and 1-USB 3.0 port 3.5 mm speaker and microphone jack Intel HD Graphics microSD Card Reader 802.11ac Wireless+Bluetooth 4.2 For \$150/00 out the door, great little laptop. Except for this Windows update prolem.

Just to make life more interesting, Murphy must have read last months issue and thought it would be fun to pay me a visit. So the first time I powered up the Winbook, the screen was inverted. That meant that all of the touch pad motions had to be inverted as well. Trying to get the cursor to stop at a particular spot with this touchpad is tricky enough. Trying to do it with everything inverted was less than fun. So I went to my regular desktop and searched settings and display found the orientation control and clicked on normal landscape display on the laptop with no effect. A little more Googling found what I didn't know: **Ctrl + Alt + Up Arrow:** return the screen to normal landscape

mode **Ctrl + Alt + Down Arrow:** rotate the screen upside down (180 degrees)

**Ctrl + Alt + Left Arrow:** rotate the screen 90 degrees to the left **Ctrl + Alt + Right Arrow:** rotate the screen 90 degrees to the right

Trying these commands a few times set the screen right.

I checked the properties of  $C$ : and found that it said there was 4GB free. Before doing anything else, I decided to back up the "Disk" with a 2019 version of Acronis ( they have stopped selling the program, now it is a yearly subscription mode which I declined). I plugged in a USB hard disk to the USB 3.0 port , a USB CD/DVD drive to the USB 2.0 port and tried to boot into the UEFI BIOS. After waiting through 2 or 3 Windows restarts because I didn't hit the right key at the right time, hitting F2 worked. I redid the boot setting so that it would look at the CD/ DVD first.

After that Acronis booted the version of Linux OS that it runs on and the program itself. I entered all the right parameters, the program ran and finished with a message on the screen that said the backup was successful. So I clicked on the X to exit which my memory of running the program meant it would reboot to Windows. Only this time about 13 lines of Linux comments appeared on the screen with the last line saying "Shell" as a prompt. Esc, Ctrl C, Ctrl Break did nothing so I tried Ctrl +Alt+Del. That blanked the screen and then displayed the same thing messages again. So I tried holding down the power button till the machine powered off.

I thought I would now reboot into Windows. However, Murphy disagreed. The same 13 lines of complaint messages and Shell ended up on the screen. Not being a Linux person, I didn't know the right command to get out of the Shell prompt. Then I thought maybe if I typed in "help" Shell would know I needed some assistance. Sure enough it recognized help and promptly scrolled, way too fast to read, about 95 commands that it recognized. But it only left about 20 on the screen. None of those were useful. After

trying to speed read a half dozen times with out any success, I thought of a solution. I fired up my cell phone, put it in video mode, and filmed the screen as it scrolled. Sure enough, the logical, simple command that I should have remembered was there EXIT".

A fair amount of time went by before I got to this point. Apparently, as Windows is wont to do, it was busily trying to do updates in the background while I was multiplexing other tasks instead of s sitting there watching the screen. Windows 10 rebooted. I went o settings and update windows, where I found:

**2024- 01 Cumul at i ve Updat e Pr evi ew f or . NET Fr amewor k 3. 5, 4. 8 and 4. 8. 1 f or Wi ndows 10 Ver si on 22H2 f or x64 ( KB5034582) St at us: Pendi ng downl oad**

**2024- 01 Secur i t y Updat e f or Wi ndowa 10 Ver si on 22h2 f or x64- based Syst ems ( KB5034441) St at us: Downl oad er r or - 0x0070643 RETRY**

**Updat es ar e avai l abl e, but we t empor ar i l y need 92. 81 MB space t o downl oad. Let ' s cl ear some space by r emovi ng any f i l es and apps**  that you don't need and we'll try again. Remove things you don't need in storage-BLUE link **RETRY**

That link, of course , takes you to all the things that don't work to reduce the size of the WINSXS folder which was now up to 7.24 GigaBytes, with 70,000 files and oddly, 100,000 folders.

I was discussed. Irritated and tired, so I set it aside till later.

#### A LITTLE HUMOR

Looking in his rear view mirror, he saw a state trooper behind him, lights flashing and siren blaring. He floored it to 100 mph, then 110, then 120. Suddenly he thought, What am I doing? I'm too old for this, and pulled over to await the trooper's arrival.

Pulling in behind him, the trooper walked up to the Corvette, looked at his watch, and said, "Sir, my shift ends in 30 minutes. Today is Friday. If you can give me a reason for speeding that I've never heard before, I'll let you go."

The old gentleman paused. Then he said, "Years ago, my wife ran off with a state trooper. I thought you were bringing her back."

"Have a good day, sir," replied the trooper

**North Orange County Computer Club Dr. Donald Armstrong 709 Rosarita Drive Fullerton, CA 92653**

**To All Members:**

**The line above your mailing address now shows your joindate. Please use your join month to choose when to renew your membership.**

# **Dated Material** - Please deliver ASAP

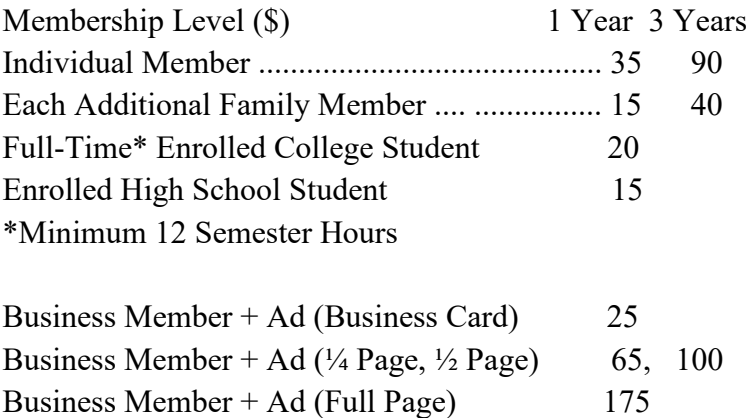

Contributing Member 75 Supporting Member 100 Advocate Member 250 Patron Member 500

Directions to the NOCCC meeting location

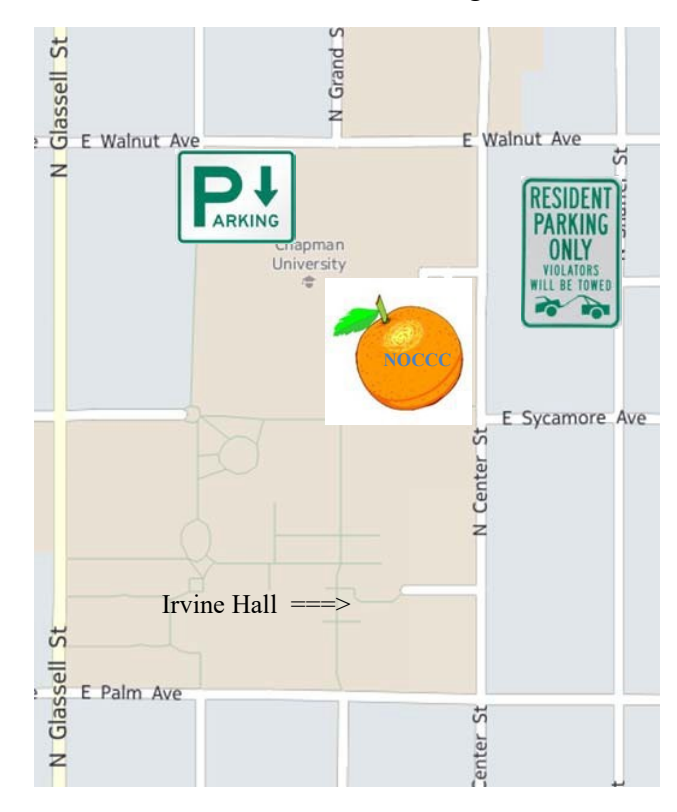

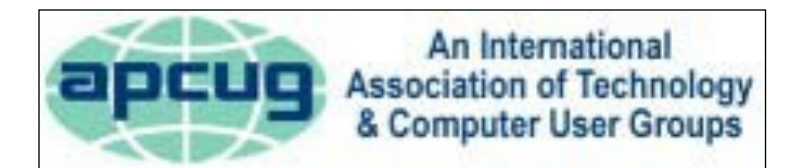

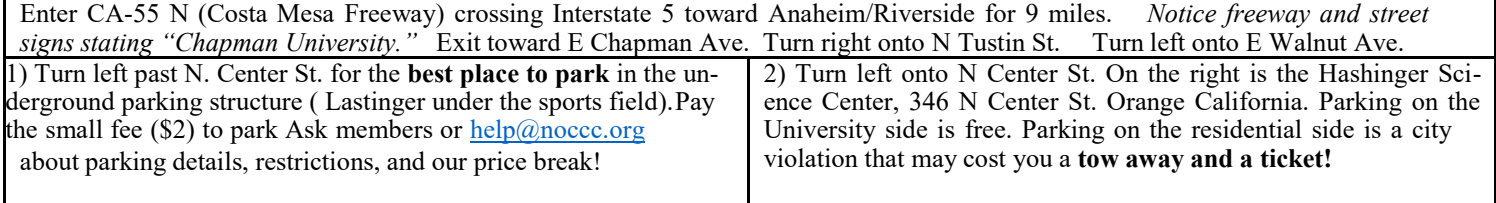